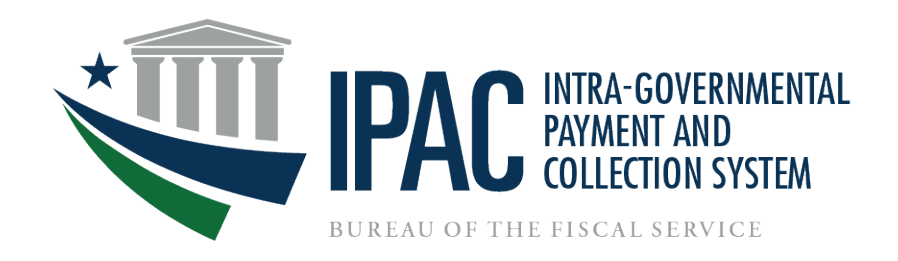

## **Intra-Governmental Payment and Collection System (IPAC) Overview**

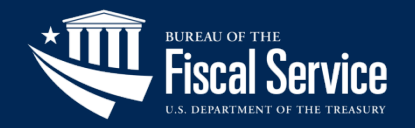

# Agenda

- Key Terms
- IPAC Modules
- IPAC
	- ‒ New IPAC Sub-Category Data Element
	- ‒ Timeline for Removing Buy/Sell from IPAC
- RITS
	- ‒ New Elimination Profile & Drawdown
- TRACS
- Sunsetting/Decommissioning IPAC
- IPAC Webpage Overview & Training Materials
- Bulk File Formats, FAQs & User Guide
- Contact Information
- **Questions**

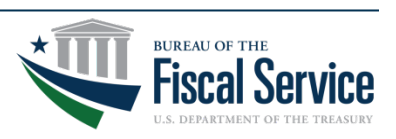

# Key Terms

- ALC Agency Location Code
- BETC Business Event Type Code
- CAFE file Central Accounting Front End System
- CARS Central Accounting & Reporting System
- C-Key Classification Keys (Stored in SAM's Cash Flow Profile)
- FPA Federal Program Agency
- IPAC Intra-Governmental Payment and Collection System (1 of 3 IPAC Modules)
- NTDO Non-Treasury Disbursing Office (ALC)
- OPM Office of Personnel Management
- PCA Payment/Collection/Adjustment (Bulk File Categorization)
- PIVOT Payment Information and View of Transactions
- PON Payroll Office Number
- RITS Retirement and Insurance Transfer System (1 of 3 IPAC Modules)
- SAM Shared Accounting Module
- TAS Treasury Account Symbol
- TDO Treasury Disbursing Office (ALC)
- TFM Treasury Financial Manual (Main Policy Document Chapter 4700)
- TPA Trading Partner Agreement
- TRACS Treasury Receivable Accounting & Collection System (1 of 3 IPAC Modules)
- UI User Interface (webpage/application accessible by user login)

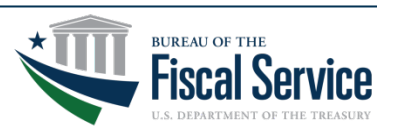

#### Page 3 **L EAD ∙ T RANSFORM ∙ D ELIVER**

## IPAC Modules

## **⊘Primary Business Functions**

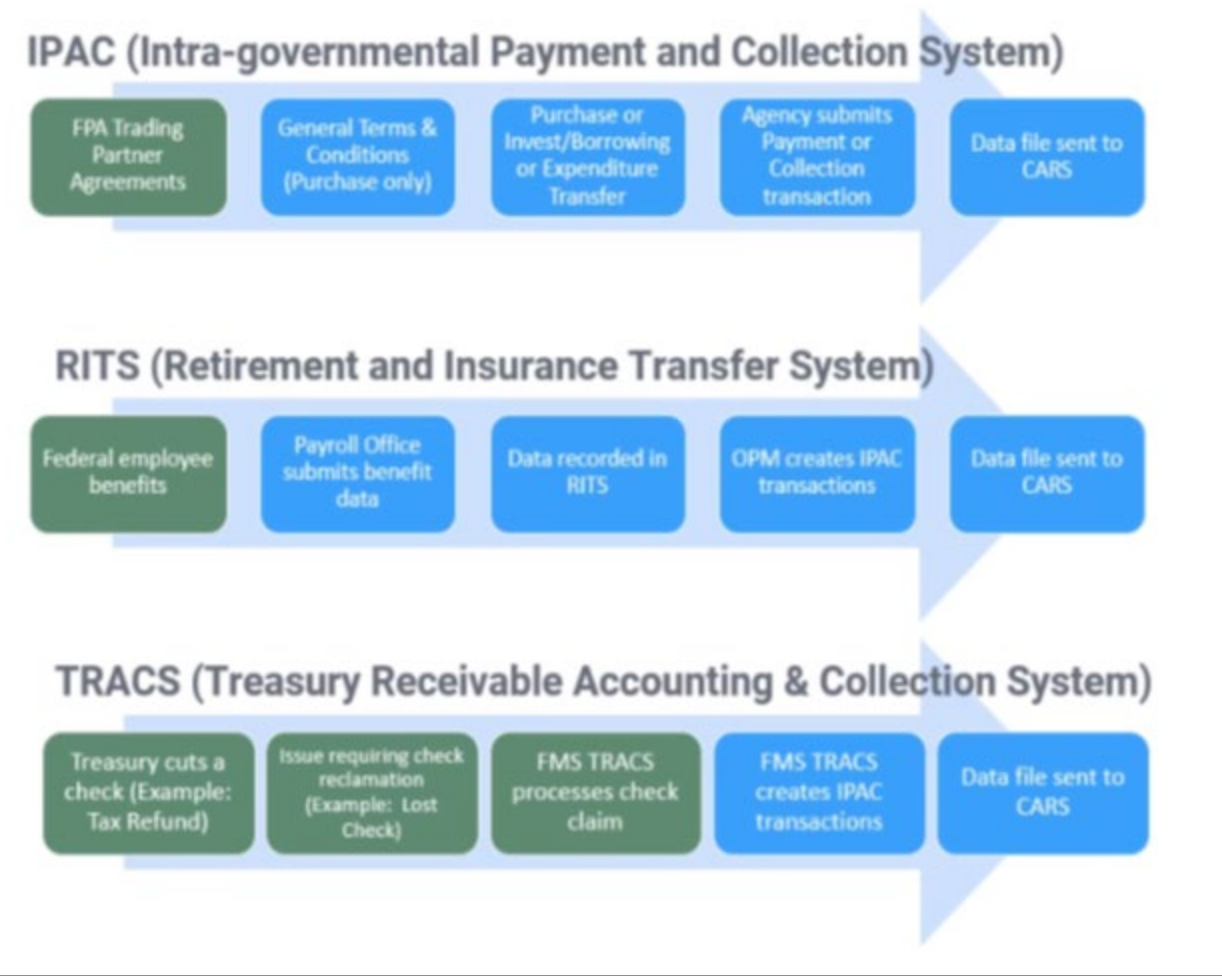

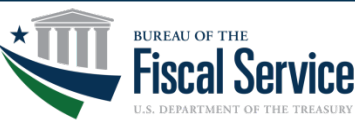

#### Page 4 **L EAD ∙ T RANSFORM ∙ D ELIVER**

## Intra-Governmental Payment and Collection System (IPAC)

- IPAC Module is an internet-based payment and collection system used to transfer funds between two FPAs
	- ‒ Agencies must have an ALC to transfer funds in IPAC
		- Agencies may supply two types of ALCs: TDO (eight digit) or NTDO (four digit with four leading zeros)
- Transactions are submitted in two ways:
	- ‒ Manually through the UI (individual or Bulk File)
	- ‒ Bulk File automation
- Adjustment transactions are a way to charge back an erroneous payment or collection
	- ‒ Adjustments are allowed on all transactions originating from IPAC
		- Adjustments are only allowed within 90 calendar days of the date that the transaction originated
	- System controls prevent an agency from adjusting G-Invoicing originating transactions in IPAC
		- G-Invoicing originating IPACs are identified with a DO Symbol beginning with GI (ex. GI000)
		- Those IPACs must be adjusted through G-Invoicing

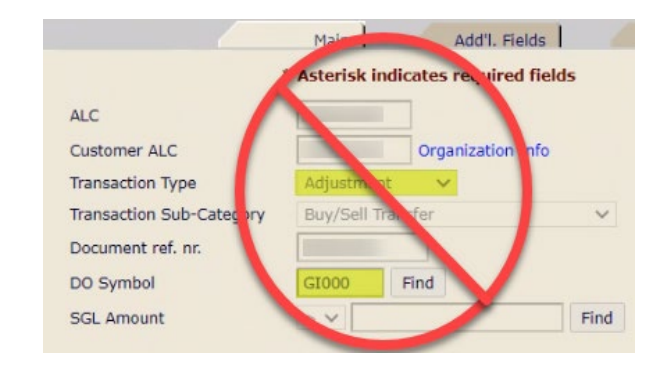

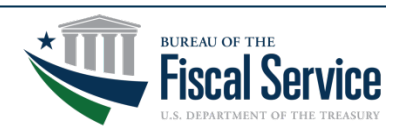

#### Page 5 **L EAD ∙ T RANSFORM ∙ D ELIVER**

## Intra-Governmental Payment and Collection System (IPAC)

### • Required Data Elements

- ‒ The list of required fields in IPAC is dependent upon which ALC is selected
- ‒ Minimal required fields are indicated by an asterisk in IPAC
	- Required fields for Payments/Collections include: Detail Amount, Pay Flag, Purchase Order Number, Invoice Number, Obligating Document Number, Quantity, Unit Issue, Unit Price & Sender TAS
	- Only one required field for Adjustments: Detail Amount
		- ‒ This is because Adjustments are based on original Payment/Collection transactions and they inherit the majority of the data values from the original transaction
- ‒ The "Treasury Reporting Requirement" report provides requirements and is available to Users in IPAC Query reports
- Required Fields
	- Admin function within IPAC that allows Treasury the ability to add/remove field requirements as necessary
	- ‒ These requirements are determined/set by Treasury, not agency requests
	- ‒ Allows Treasury an easy way to turn requirements on/off using the Y/N drop-down box

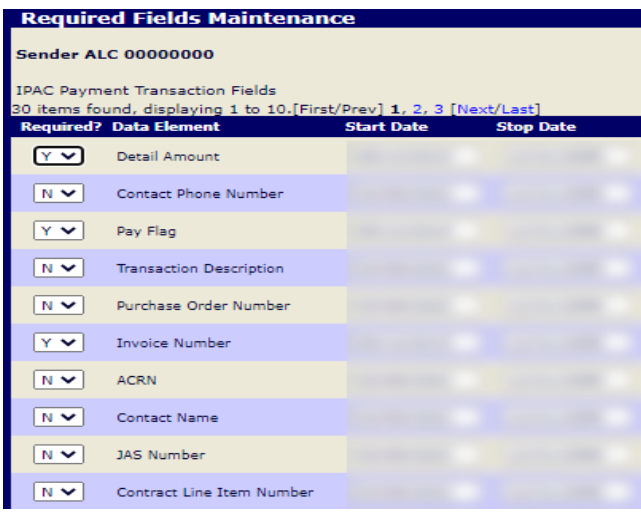

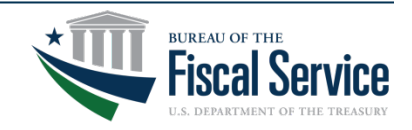

#### Page 6 **L EAD ∙ T RANSFORM ∙ D ELIVER**

## Intra-Governmental Payment and Collection System (IPAC)

### • Special Requirements

- ‒ Allows agencies the ability to submit requests for individual ALCs to make additional fields required (beyond what is required by the application) for all trading partners transacting with that ALC
	- This is a Request/ Approval function within IPAC
	- Once submitted, **Treasury** reviews/approves

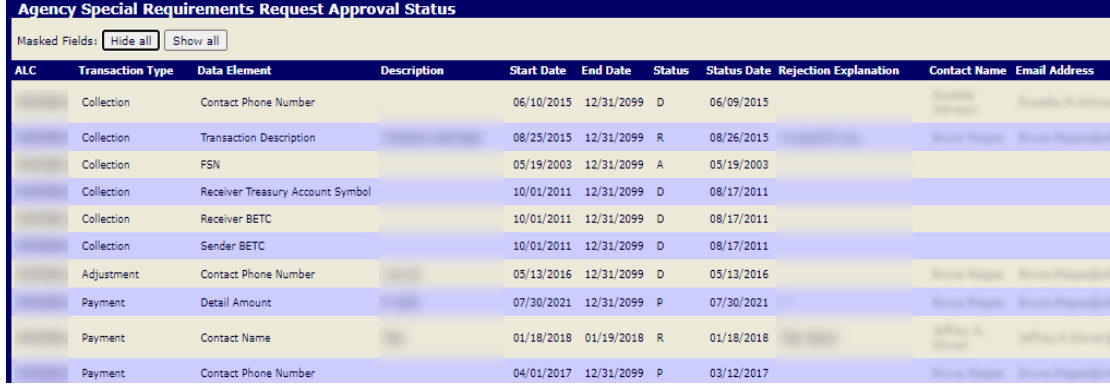

- Transaction Validations
	- ‒ Every morning IPAC processes qualifying transactions from the prior business day
		- Filters out the future dated transactions
	- ‒ That transactional data is populated in a CAFE file and is then sent to CARS
	- ‒ CARS sends that data over to SAM to validate the ALCs and TAS/BETC data used in the transactions
	- SAM sends the results back to CARS
		- Note: All transactions must pass SAM validations

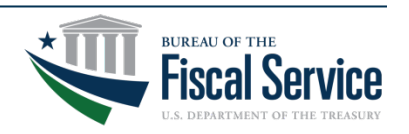

#### Page 7 **L EAD ∙ T RANSFORM ∙ D ELIVER**

# New IPAC Sub-Category Data Element

- New required Sub-Category Data Element added to the IPAC UI for categorizing transactions beginning on October 1, 2022
- Refer to TFM Chapter 4700 for more information on each of the subcategories
	- ‒ <https://tfm.fiscal.treasury.gov/content/tfm/v1/p2/c470.html>
- New IPAC Sub-Category Data Elements:
	- 1. **Buy/Sell Transfer -** Appendix 8
	- 2. **Non-Exchange Expenditure Transfer** Appendix 9
	- 3. **Benefits Transfer**  Appendix 7
	- 4. **Capital Transfer**  Appendix 7
	- 5. **Non-Exchange Custodial Transfer**  Appendix 10
	- 6. **Exchange Custodial Transfer**  Appendix 10
	- 7. **Investments** Appendix 6
	- 8. **Borrowings** Appendix 6
	- 9. **Other** Used for activity that doesn't fall under one of the other eight sub-categories

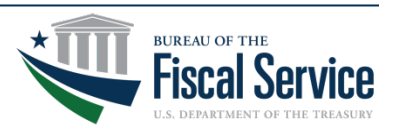

# Timeline for Removing Buy/Sell from IPAC

- Fiscal Service has delayed the removal of the Buy/Sell option for both the IPAC User Interface and IPAC Bulk File until October 2025 (Fiscal Year 2026)
- Policy updated by way of TFM Bulletin 2023-05 published on 03/23/23

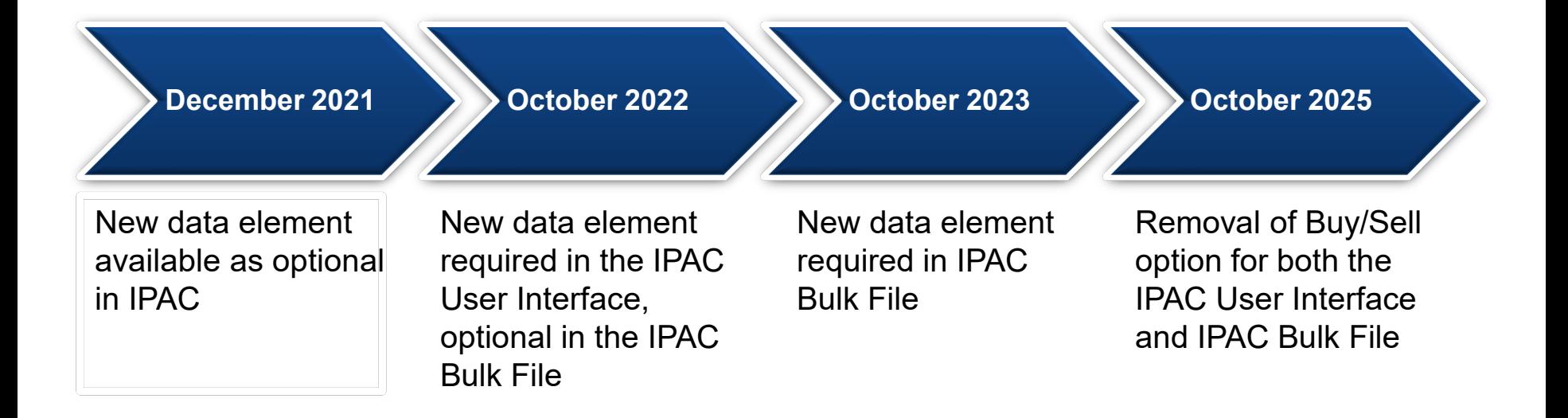

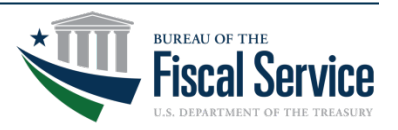

## Retirement and Insurance Transfer System (RITS)

- RITS Module within IPAC automates the transfer of federal employee benefit information to OPM (automating the SF-2812 form)
- RITS generates IPAC transactions to transfer funds between FPAs and OPM
- Payroll Offices manage and report payroll contributions and withholdings by creating and updating their Payroll Office, Pay Cycle and SF-2812 reports in RITS
	- ‒ Multiple Payroll Offices can be associated with a single ALC
	- 38 different benefit categories across life, health and retirement
- SF-2812 Reports are submitted in two ways:
	- ‒ Manually through the UI (individual or Bulk File)
	- ‒ Bulk File automation

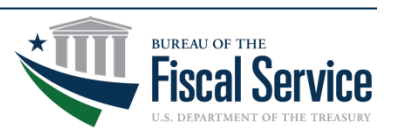

## Retirement and Insurance Transfer System (RITS)

- IPAC transactions are created by RITS through the Drawdown process
	- ‒ C-Keys are used to populate the missing Receiver TAS and BETC
		- C-Keys were designed to help agencies convert from string to component TAS
	- ‒ C-Keys are managed by agencies in SAM
	- ‒ One C-Key is needed for each TAS/BETC combination used for RITS transactions
	- SAM performs the crosswalk converting C-Keys into Component TAS/BETC and then sends it back to CARS
- Enhancement to RITS Drawdown and Elimination Profile will be completed with R24.0 (targeting June 2023)
	- ‒ Each RITS benefit category and sub-category will be enhanced to allow a TAS/BETC entry vs. only one single TAS for all benefits (current)
		- The [RITS Drawdown File Layout](https://www.fiscal.treasury.gov/files/ipac/ritsdrawdownfilelayout.pdf) and [RITS Bulk File Layout](https://www.fiscal.treasury.gov/files/ipac/ritsbulkfilelayout.pdf) on the [Fiscal Service website](https://www.fiscal.treasury.gov/ipac/) indicate the multiple benefit categories that can now have a specific TAS/BETC assigned vs. only one TAS for all
	- ‒ Key benefit: Reducing reporting differences on the OPM side by allowing them to supply TAS/BETCs on the sender side rather than C-Keys

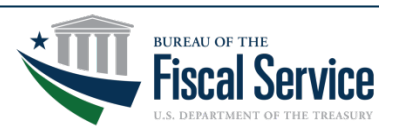

### Treasury Receivable Accounting & Collection System (TRACS)

- TRACS module within IPAC serves two purpose:
	- ‒ Create IPAC transactions and
	- Store the detail information associated with these transactions for access by agencies
- TRACS transactions are unique in nature in that they transfer funds back to an agency related to debt recovery issues involving the following:
	- ‒ Unavailable Check Cancellation (UCC) credits
	- ‒ Payment Over Cancellation (POC) charges
	- ‒ Limited Payability Cancellation (LPC) credits and
	- ‒ Reclamation Credits (REC)
- TRACS sends two files each day, one Summary File and one Detail File
	- ‒ Only Bulk File submissions are permitted for TRACS (nothing through the UI)
- TRACS converts Bulk File data to IPAC transactions
	- ‒ Those transactions are included in the daily CAFE File that is sent over to CARS

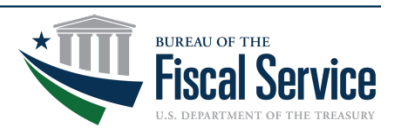

## Treasury Receivable Accounting & Collection System (TRACS)

- TRACS is being decommissioned by FY24 (Tentatively May or June 2025)
- This activity will be transitioning to the new PIVOT system
	- ‒ PIVOT is managed by FRB KC
	- ‒ Plan is to begin discussing requirements later this summer to determine how these transactions will be submitted
		- Manually through the UI (individual or Bulk File)
		- Bulk File automation

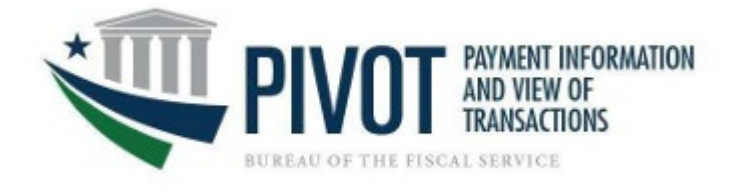

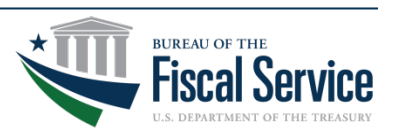

# Sunsetting/Decommissioning IPAC

- When will Treasury Sunset/Decommission IPAC?
	- ‒ There is no date established for decommissioning IPAC
	- ‒ G-Invoicing will continue to settle funds through IPAC for the foreseeable future
	- If/when we decide to decommission the IPAC application that information will be formally conveyed through a TFM Publication and/or TFM Bulletin well in advance of any decommission date
	- ‒ Treasury has established a Working Group to analyze the Non-Buy/Sell activity currently flowing through IPAC to determine where that activity might best fit in other Treasury applications in the future
- RITS will eventually be a standalone application, separate from IPAC
	- If we ultimately decommission IPAC, the RITS application will remain as an independent application

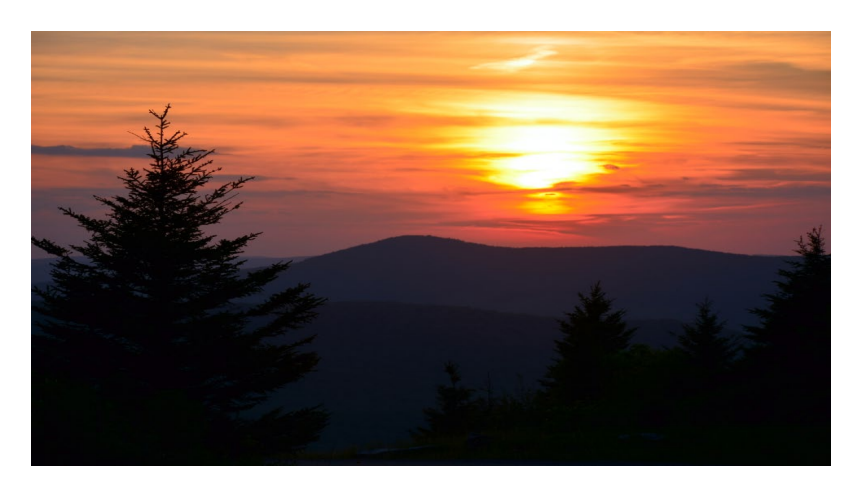

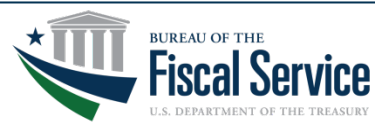

## IPAC Webpage Overview & Training Materials

- Fiscal Service IPAC Webpage: <https://www.fiscal.treasury.gov/ipac/>
- Getting Started:<https://www.fiscal.treasury.gov/ipac/getting-started.html>
	- IPAC user (not an Administrator) **[IPAC Enrollment Guide](https://www.fiscal.treasury.gov/files/ipac/IPAC_Enrollment_Guide.pdf)**
	- Agency Administrator (AA) [AA MA Provisioning Guide](https://www.fiscal.treasury.gov/files/ipac/AA_MA_Provisioning_Guide.pdf)
	- Master Administrator (MA) [Master Administrator Designation Form](https://www.fiscal.treasury.gov/files/ipac/masteradministratorform.pdf)
	- ‒ Password Resets [Password Reset Guide](https://www.fiscal.treasury.gov/files/ipac/Password_Reset_Guide.pdf)
- IPAC Training Materials: <https://www.fiscal.treasury.gov/ipac/training.html>
	- ‒ IPAC Tutorials:<https://www.fiscal.treasury.gov/ipac/Tutorial/default.html>
		- Series of short, self-paced, interactive modules covers all aspects of IPAC from a brief introduction to using specific features, including transactions, queries, requests, and bulk files.
- The **ALC** Contact Information provides direction for agencies to find contact information for a specific ALC

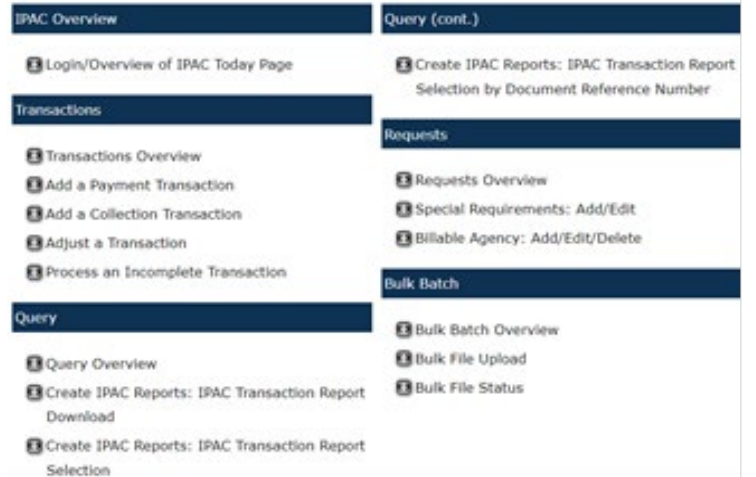

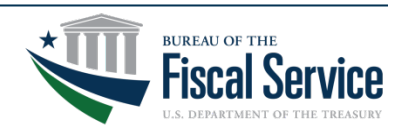

# Bulk File Formats, FAQs & User Guide

- Bulk File Formats (IPAC & RITS): <https://www.fiscal.treasury.gov/ipac/bulk-file-format.html>
	- ‒ Bulk File Layouts for IPAC & RITS are in PDF format for agencies to download
	- Bulk File allows agencies another option for processing IGT transactions through IPAC
- Frequently Asked Questions (FAQs): <https://www.fiscal.treasury.gov/ipac/faqs.html>
	- ‒ Provides a list of commonly asked Questions and Answers related to IPAC
- IPAC User Guide:<https://www.ipac.fiscal.treasury.gov/>
	- The User Guide is stored within the IPAC Application
	- ‒ To access the guide, first login to IPAC and then click the Help button at the top right of the IPAC Home screen
	- ‒ A new browser window will open with a link to the User Guide on the left side of the page

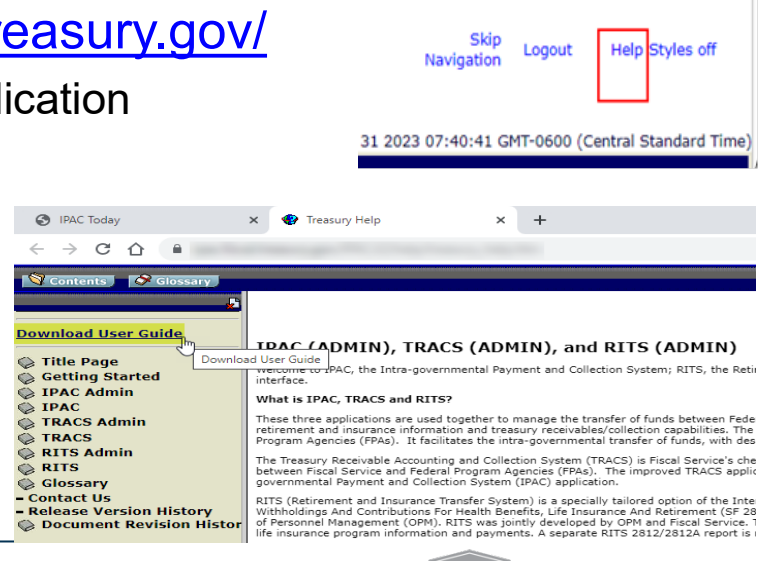

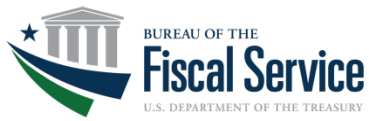

Page 16 **L EAD ∙ T RANSFORM ∙ D ELIVER**

# Contact Information

### **For IGT Program Management and Agency Outreach Support**

Andy Morris Manager, Intragovernmental Transaction & Reconciliation Branch (ITRB) Bureau of the Fiscal Service – Fiscal Accounting A[ndrew.R.Morris@fiscal.treasury.gov](mailto:andrew.r.morris@fiscal.treasury.gov)

Jeff Board IPAC Product Owner, ITRB Bureau of the Fiscal Service – Fiscal Accounting [Jeffrey.Board@fiscal.treasury.gov](mailto:Jeffrey.Board@fiscal.treasury.gov)

Keith Jarboe IGT Agency Outreach, Engagement & Onboarding Bureau of the Fiscal Service – Fiscal Accounting K[eith.Jarboe@fiscal.treasury.gov](mailto:eith.Jarboe@fiscal.treasury.gov)

### **For IPAC Application Support**

1-877-440-9476 option 2 IPAC@stls.frb.org

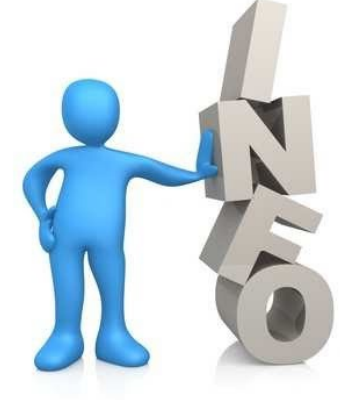

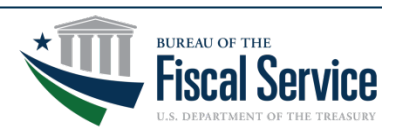